### **Implementation:**

- Using Python's Ctypes module.
- Ctypes Supports all complex features needed to wrap DLL calls written in C/C++ including ability to simulate C structures, unions, bit-fields and event loops.
- Ctypes can also gracefully handles callback functions (a non trivial task for FFI)
- Development environment is a standard python IDE such as IDLE which is very lightweight contrary to cross platform compiler as CYGWIN.

# **Python Based Software To Measure Wavelength At Optically Pumped Polarized Ion Source**

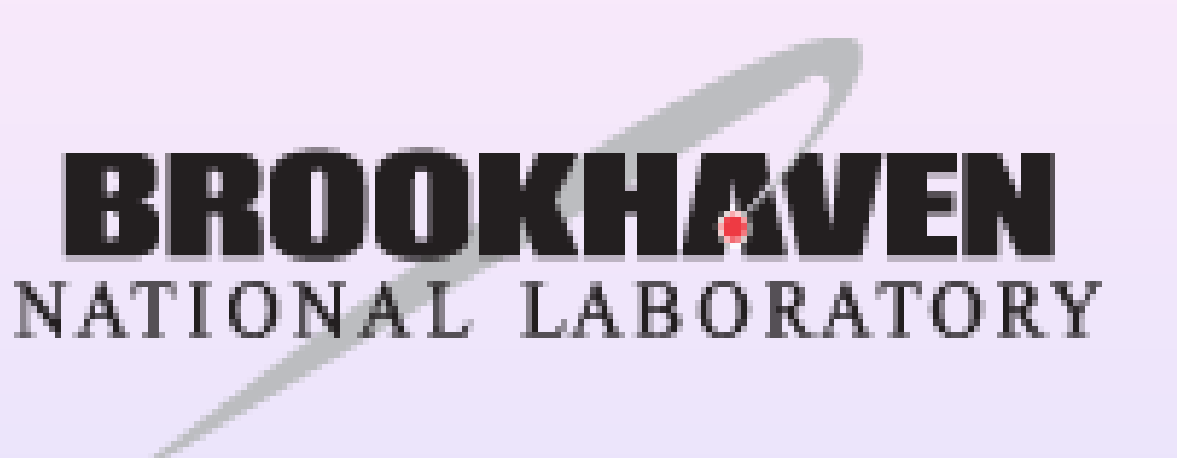

• The FABS source produces a high intensity and brightness primary proton beam. Part of this beam is converted to electron-spin polarized H-atoms by electron pick-up in an optically pumped Rb vapor cell.

- The beam polarization strongly depends on the power, the frequency, and the line width of the pumping laser. Monitoring and control of these parameters are criticalto prevent polarization loss.
- An Angstrom WS/6 200 wavelength meter is used to control the laser.

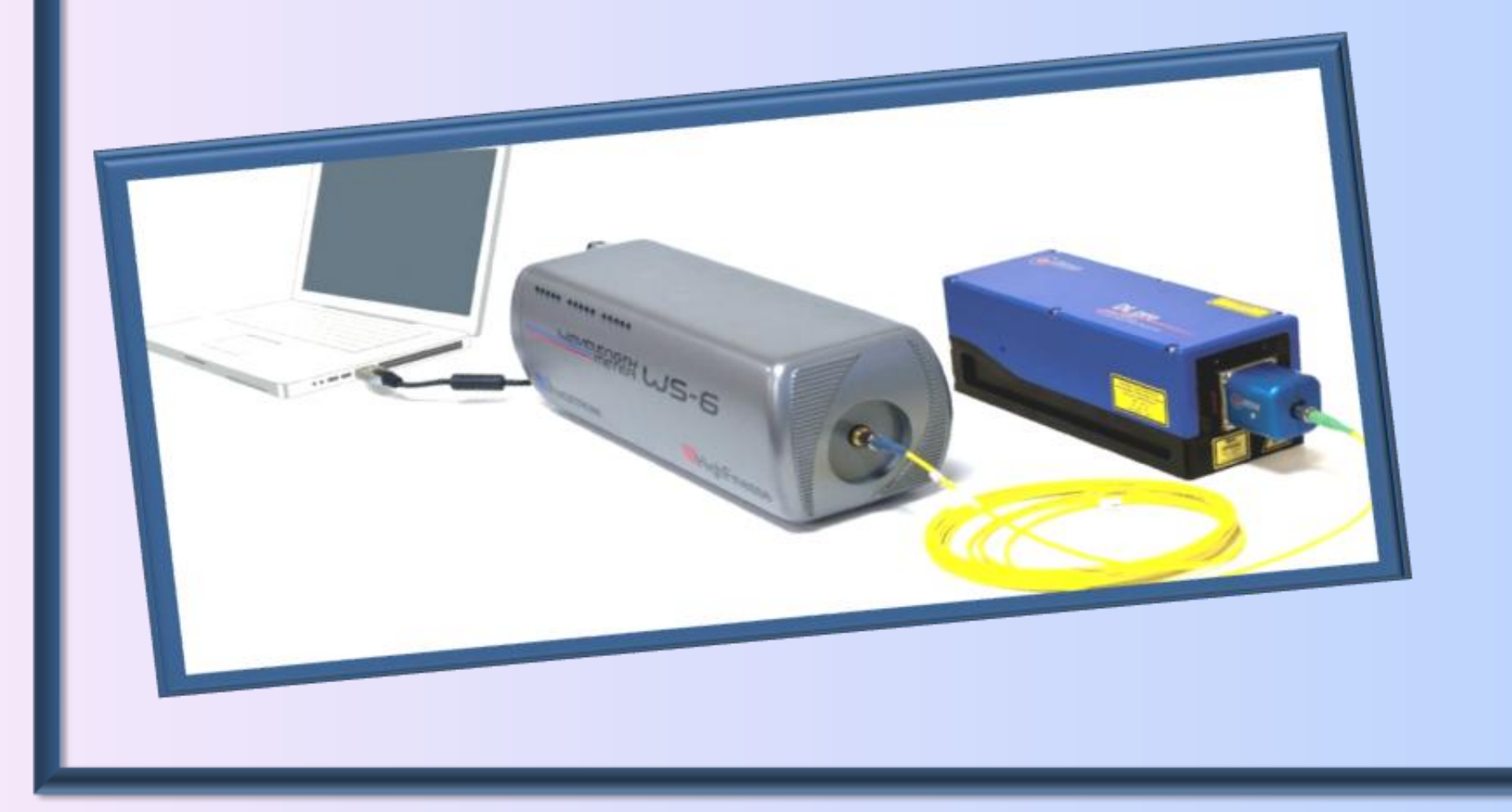

*Abstract: Often diagnostic tools are packaged with proprietary software and it is challenging to integrate with native environment. The HighFinesse Angstrom Wavemeter used at OPPIS experiment for laser wavelength measurement is controlled using commercial software not supported by RHIC style controls. This paper will describe the integration of such a complex system and use of python for cross platformdata acquisition*

The measurement results, settings and all controllable parameters are accessible for user's program via calls of wlmData.dll routine. The RHIC control infrastructure is Linux based and does not support interfacing with windows style dynamic linked libraries (DLL). It is required to write a special program that interfaces the two development environments seamlessly to make use of existing control applications such as loggers.

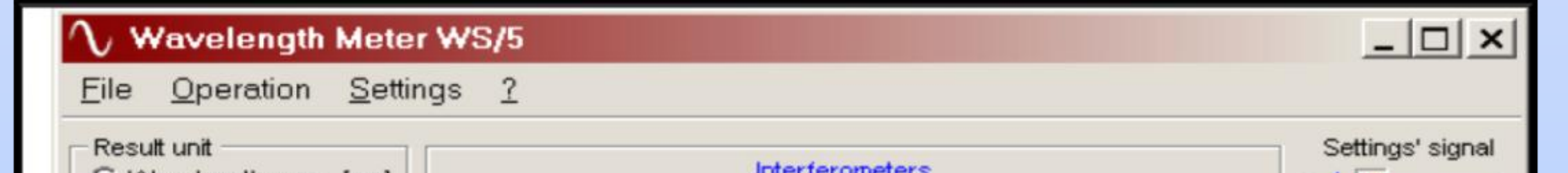

### **System In Use:**

• The RHIC OPPIS had been upgraded for Run-2013 to higher intensity and polarization.

- The header file provided by the manufacturer had to be rewritten as a python module for error codes and macros parsing. An interface layer can be implemented to directly use the C code..
- Replace current DLL with 64 bit version provided with the source code for possible better performance and compatibilitywith Ctypes.

### object. Screen 2. shows use of object created with ctypesto class WLMError (Exception): def \_init\_(self, message): read wavelength of beam on demand. Exception (self, message) lass WavelengthMeter:  $def __init__(self):$ self.dll=windll.wlmData #self.dll.Instantiate(cInstCheckForWLM, 0,0,0) # start wlm if not running, using a timeout of 10 seconds and extended return information res = self.dll.ControlWLMEx(cCtrlWLMHide+cCtrlWLMStartSilent+cCtrlWLMWait, 0, 0, 10000, 1) print hex(res) if res>=flErrUnknownError: print 'Unknown Error' rdesktop - 130.199.85.200 res-=flErrUnknownError if res>=flErrTemperatureError: testWLM1.py - C:\Users\pkankiya\Downloads\HgSetup-master\HgSetup-master\testWLM1.py (2.7.9) print 'Temperature Error - unable File Edit Format Run Options Windows Help res-=flTemperatureError if res>=flErrUnknownSN: Python 2.7.9 (default, Dec 10 2014, 12:24:55) [MSC v.1500 32 bit (Intel)] on win32 print 'Unknown Serial Number' Type "copyright", "credits" or "license()" for more information. res-=flErrUnknownSN >>> ================================ RESTART ================================== if res>=flErrWrongSN: >>> print 'Wrong Serial Number'  $>>> X = WavelengthMeter()$ res-=flErrWrongSN ΟK if res>=flErrUnknownDeviceError; Ox1 print 'Unknown Device Error' High Finesse Wavelength Meter started successfully res-=flErrUnknownDeviceError >>> getWL if res>=flErrUSBError: print 'USB Error'

Traceback (most recent call last):

getWL

>>> X.getWL

 $>>> X.getWL()$ 

->>>

795.0769143487829

File "<pyshell#1>", line 1, in <module>

<bound method WavelengthMeter.getWL of < \_ main \_ .WavelengthMeter instance at 0x029B4990>>

NameError: name 'getWL' is not defined

res-=flErrUSBError

if res>=flErrDriverError:

print 'Driver Error'

res-=flErrDriverError

if res>=flErrDeviceNotFound:

if res>=flServerStarted:

print 'Device Not Found'

res-=flErrDeviceNotFound

nrint 'High Finagga Wavelength Ma

## **Problem Statement:**

### **Solution:**

Use of a Foreign Function Interface (FFI) language to make calls to the DLL and publish data to RHIC's controls framework. Many alternatives are available such as Perl, Ruby, python, or cross platform compilers.

This meter is designed to measure wavelength of continuous wave and pulsed laser with high accuracy and measurementrate.

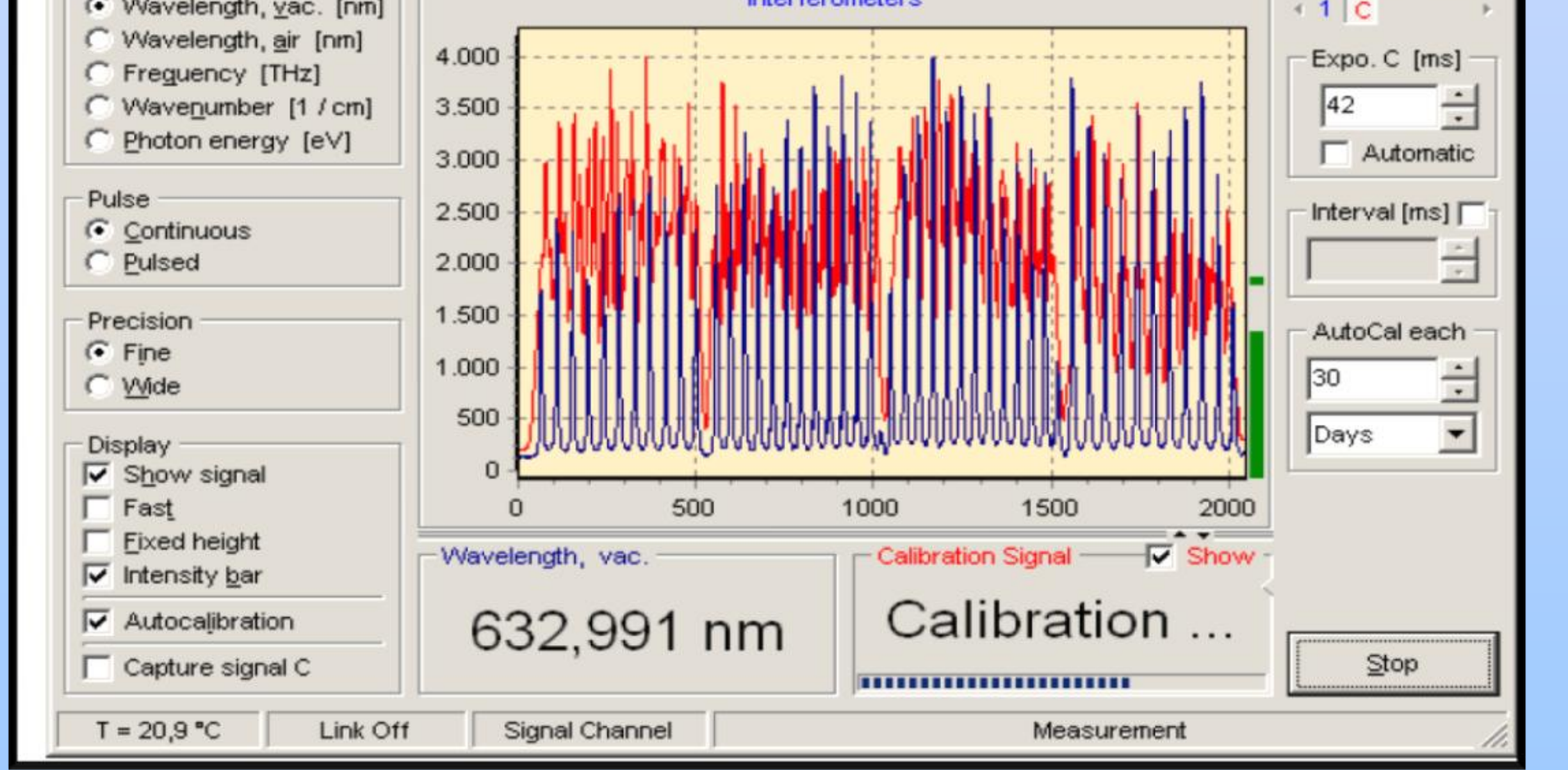

### **Possible improvements**

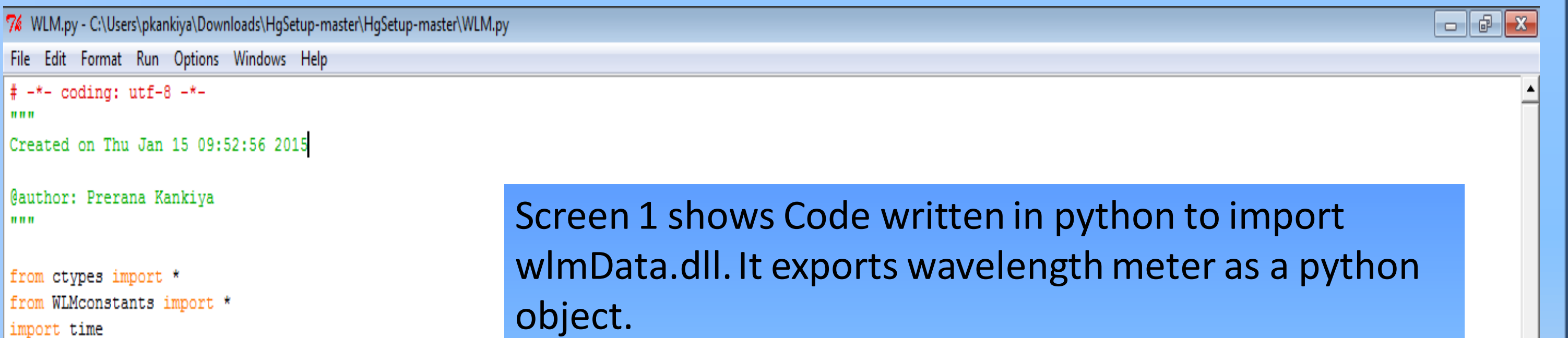

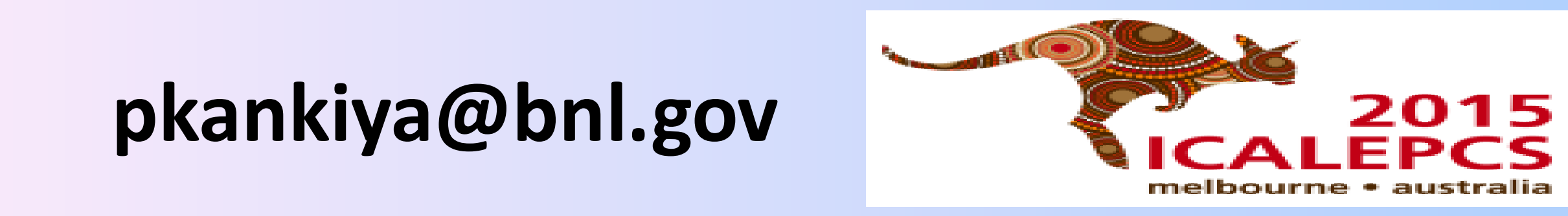

Proprietary software provided along with wavelength meter for measurement and control.